## **STAMPA ASSICURATA \*\*NON\*\* ISCRIZIONE**

Il programma permette di generare e stampare l'**assicurata NON iscrizione** per il comune dove il soggetto sia Emigrato.

Accade spesso che il soggetto si trovi in una località diversa da dove era emigrato originariamente, in quel caso con [Gestione Iscritti](https://wiki.nuvolaitalsoft.it/doku.php?id=guide:demografici:gestione_iscritti) è possibile modificare il comune di emigrazione e stampare poi

l'**assicurata NON iscrizione**.

Il percorso da seguire è:

## **Servizi demografici** ⇒ **Leva militare** ⇒ **Preparazione lista di leva** ⇒ **Stampa assicurata NON iscrizione**

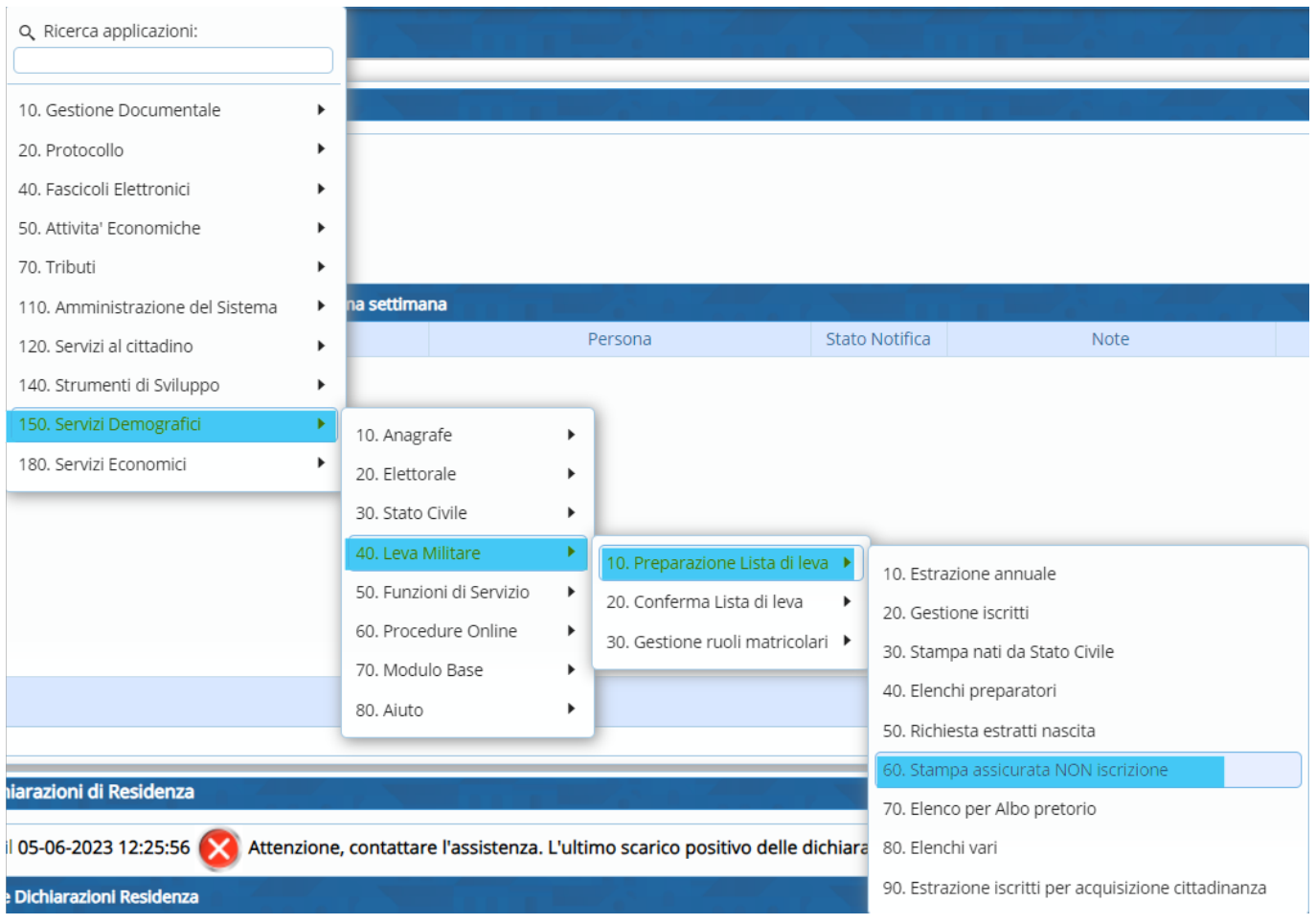

Per stamparla bisogna compilare i seguenti campi:

- Anno di competenza;
- Causale di cancellazione;
- Inserire il relativo testo (il testo da utilizzare si chiama "**LEVA ASSICURATA NON ISCRIZIONE**").

update: 2024/01/17 guide:demografici:stampa\_assicurata\_non\_iscrizione https://wiki.nuvolaitalsoft.it/doku.php?id=guide:demografici:stampa\_assicurata\_non\_iscrizione

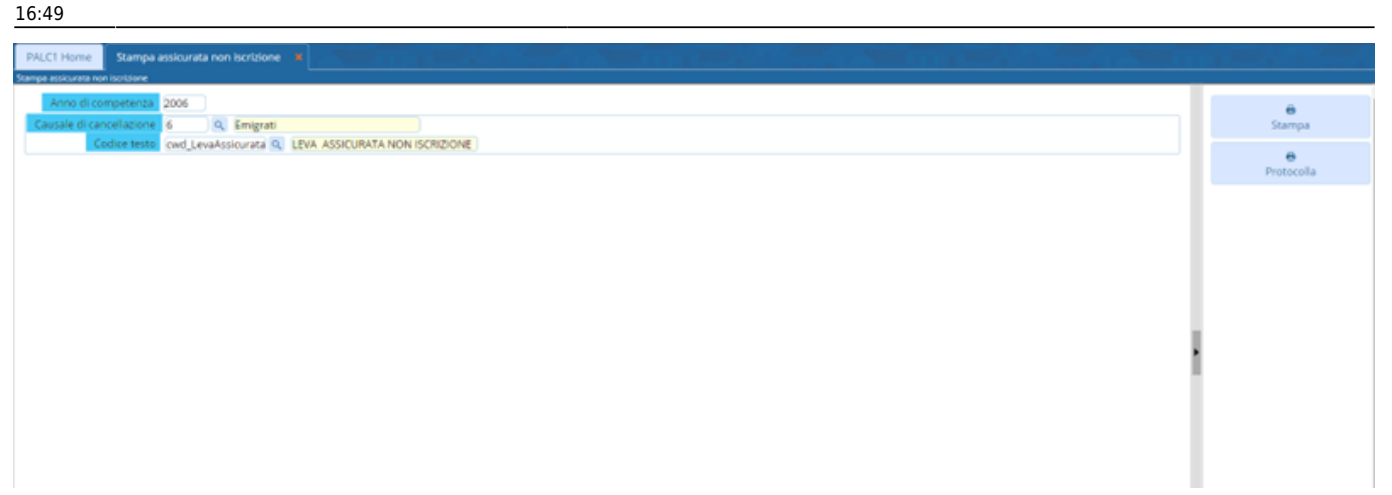

From: <https://wiki.nuvolaitalsoft.it/> - **wiki**

Permanent link: **[https://wiki.nuvolaitalsoft.it/doku.php?id=guide:demografici:stampa\\_assicurata\\_non\\_iscrizione](https://wiki.nuvolaitalsoft.it/doku.php?id=guide:demografici:stampa_assicurata_non_iscrizione)**

Last update: **2024/01/17 16:49**

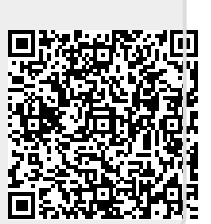